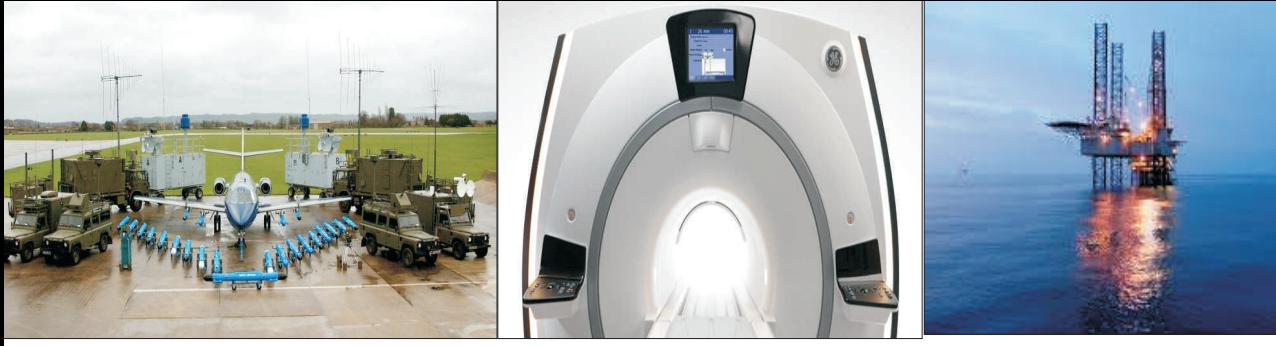

Military Healthcare Oil & Gas

**Precision** 

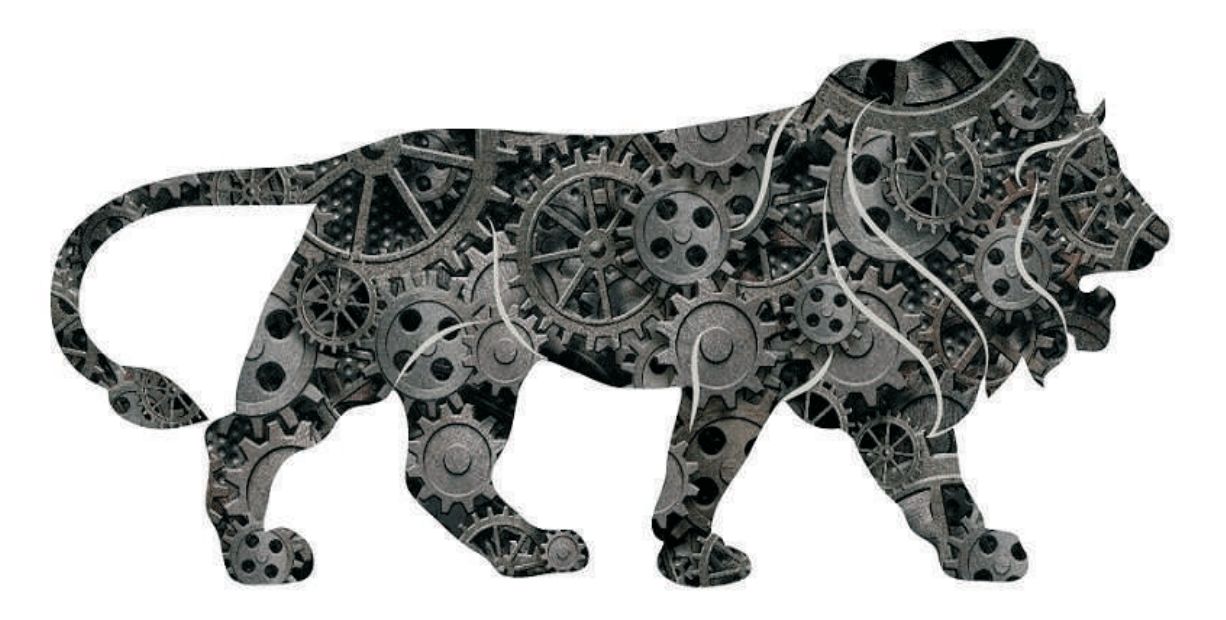

# 2020 - 2021 42<sup>nd</sup> Annual Report

Precision Electronics Limited

"we always know who we're working for"

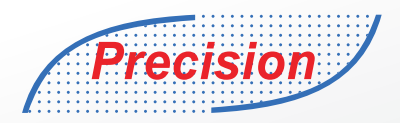

# **Services for Turnkey Communication Projects**

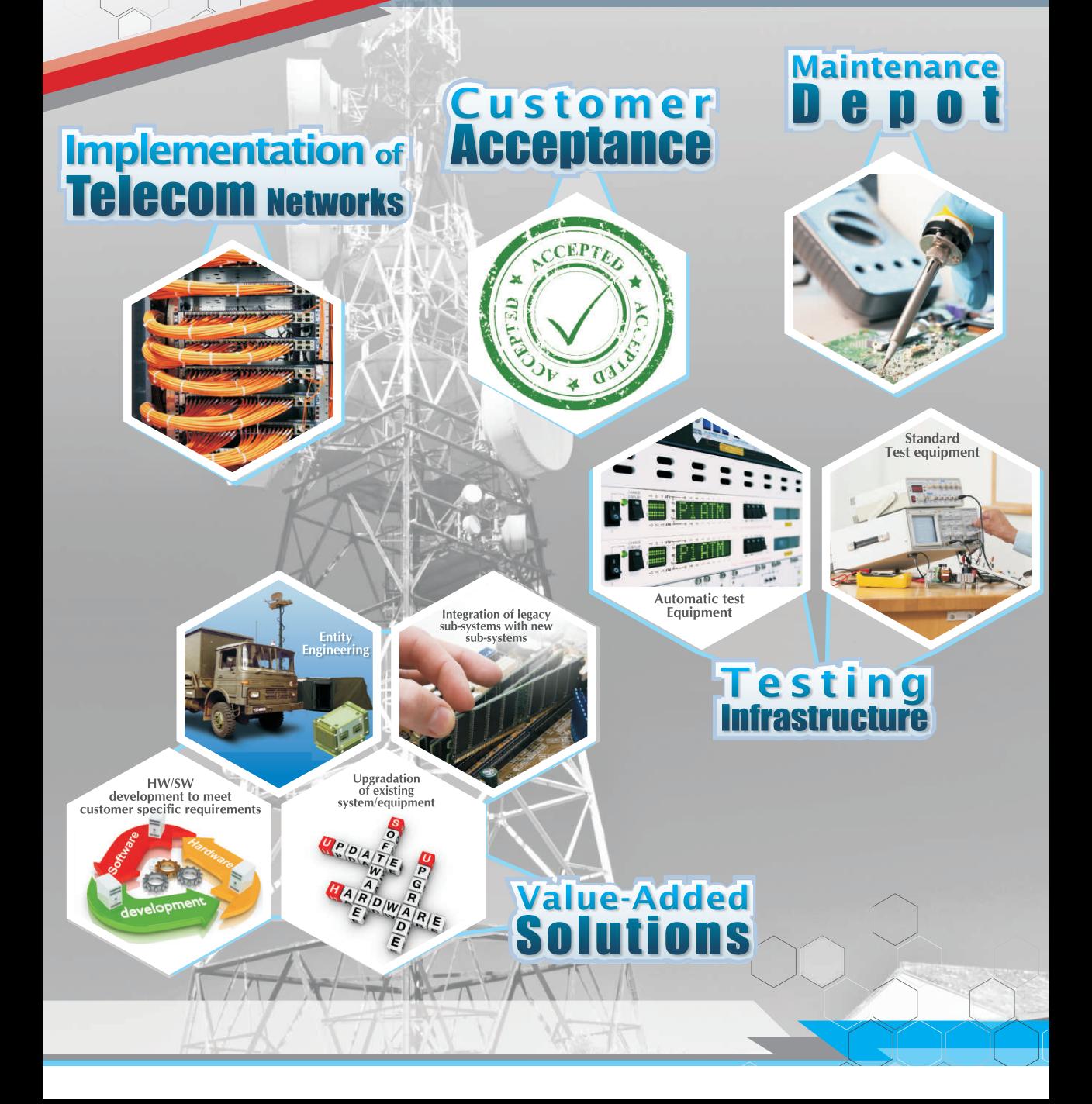

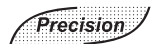

# **CONTENTS**

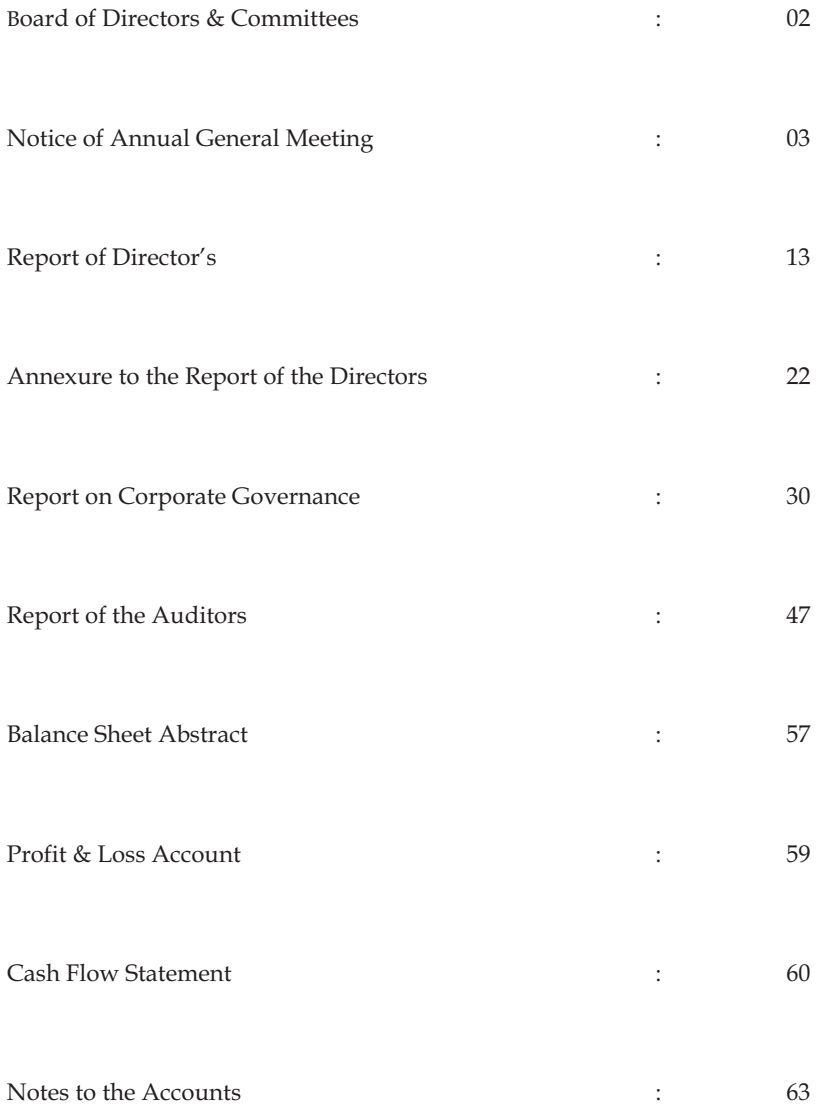

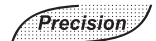

# **BOARD OF DIRECTORS & COMMITTEES**

**Stakeholders Grievance Committee Nomination and Remuneration Committee** Mr. Ashok Kumar Kanodia Managing Director Mr. Nikhil Kanodia Whole Time Director Mr. Neeraj Bajaj Member Mr. Harbir Singh Banga Director Mr. Neeraj Bajaj Director Mr. S.K. Kataria Director Mr. Deepto Roy Director Mr. Rahul Goenka Director Ms. Preeti Grover Director

# **Board of Directors Audit Committee**

Mr. Deepto Roy Mr. S.K. Kataria Chairman

. . . . . . . . . . . . . . . .

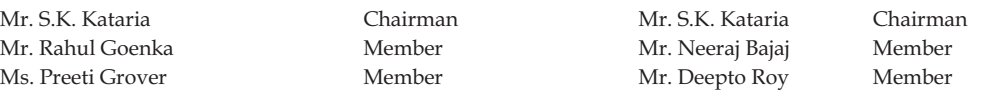

### . . . . . . . . . . . . . . . . . . . **COMPANY SECRETARY CHIEF FINANCIAL OFFICER CUM COMPLIANCE OFFICER**

Ms. Veenita Puri North Chopra Chopra Mr. Jagjit Singh Chopra

# **STATUTORY AUDITORS**

M/s Nemani Garg Agarwal & Co.

# **REGISTRAR & TRANSFER AGENT**

Skyline Financial Services Pvt. Ltd. D-153/A First Floor, Okhla Industrial Area, Phase - I New Delhi - 110 020 Contact No. - 011-64732681

# **BANKER OF THE COMPANY**

South Indian Bank, Noida Branch

**LISTED ON** Bombay Stock Exchange

**CORPORATE IDENTITY NUMBER (CIN)** L32104DL1979PLC009590

**ISIN No.** INE143C01024

**STOCK CODE** 517258

# **PLANTS**

# **At Noida**

D-10, Sector-3, Gautam Budh Nagar, Noida-201301, (U.P.)

# **Udyam Registration Number**

UDYAM-UP-28-0002995

# **REGISTERED OFFICE**

D-1081, New Friends Colony, New Delhi-110025

# **CORPORATE OFFICE**

D-10, Sector-3, Gautam Budh Nagar, Noida-201301, (U.P.)

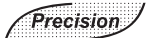

# **PRECISION ELECTRONICS LIMITED**

**CIN:** L32104DL1979PLC009590 **Regd. Office:** D-1081, New Friends Colony, New Delhi - 110025 **Phone:** 120 2551556/7, **Fax:** 120 2524337 **Email:** cs@pel-india.in, **Website:** www.pel-india.in

# **NOTICE OF THE 42<sup>ND</sup>ANNUAL GENERAL MEETING**

**NOTICE** is hereby given that the 42<sup>nd</sup> Annual General Meeting of Precision Electronics Ltd. (the Company) will be held on Tuesday, S**eptember 28, 2021, at 12.00 p.m. through video conferencing ("VC") / Other Audio visual Means ("OAVM")** to transact the following business:

# **ORDINARY BUSINESS:**

- **1.** To receive, consider and adopt the Audited Financial Statements of the Company for the year ended on March 31, 2021 together with the Reports of Board of Directors and the Auditor's thereon.
- **2.** To re-appoint Mr. Nikhil Kanodia, Whole Time Director, who retires by rotation and being eligible, offers himself for reappointment.

# **SPECIAL BUSINESS:**

**3. REGULARISATION OF MR. HARBIR SINGH BANGA AS NON-EXECUTIVE DIRECTOR OF THE COMPANY:**

**To consider, and if thought fit, to pass, with or without modification(s), the following resolution as an Ordinary Resolution:**

**RESOLVED THAT** pursuant to the provisions of Sections 149, 152 and all other applicable provisions of the Companies Act, 2013 and the Companies (Appointment and Qualification of Directors) Rules, 2014 (including any statutory modification(s) or re-enactment thereof for the time being in force) and clause 26of SEBI (LODR) Regulations, 2015, Mr. Harbir Singh Banga, (DIN: 05313332), who was appointed as an Additional Director on the Board of Directors ('Board') of the Company with effect from 12.02.2021, in terms of Section 161 of the Companies Act, 2013 and Articles of Association of the Company and who holds office up to the date of this Annual General Meeting, be and is hereby appointed as Non-Executive Director of the Company, liable to retire by rotation."

> **By Order of the Board For Precision Electronics Limited**

**Sd/- Place: Noida VeenitaPuri Date: 13.08.2021 Company Secretary cum Compliance Officer**

# **Notes**

- 1. The explanatory statement pursuant to Section 102 of the Companies Act, 2013 setting out material facts in respect of the special business of this notice is annexed hereto.
- 2. In view of the continuing Covid-19 Pandemic, the Ministry of Corporate Affairs (MCA) vide MCA General Circular No. 02/2021 dated January 13, 2021 read with MCA General Circular No. 20/2020 May 5, 2020, General Circular No. 10/ 2021 dated June 23, 2021 and SEBI vide Circular No. SEBI/HO/CFD/CMD2/CIR/P/2021/11 dated January 15, 2021, permitted companies to hold their AGM through Video Conferencing/Other Audio Visual Means without the physical presence of the Members at common venue.

# Precision<sub>/</sub>

- 3. Since this AGM is being held pursuant to MCA circulars through VC/OAVM, physical attendance of members has been dispensed with. Accordingly, the facility for appointment of proxies by the members will not be available for the 42nd AGM and hence the proxy form and attendance slip are not annexed to this notice. However, the Body Corporate are entitled to appoint authorised representatives to attend the AGM through VC/OAVM and participate thereat and cast their votes through e-voting.
- 4. The Members can join the AGM in the VC/OAVM mode 15 minutes before and after the scheduled time of the commencement of the Meeting by following the procedure mentioned in the Notice. The facility of participation at the AGM through VC/OAVM will be made available for 1000 members on first come first served basis. This will not include large Shareholders (Shareholders holding 2% or more shareholding),Promoters, Institutional Investors, Directors, Key Managerial Personnel, the Chairperson of the Audit Committee, Nomination and Remuneration Committee and Stakeholders Relationship Committee, Auditors etc., who are allowed to attend the AGM without restriction on account of first come first served basis.
- 5. As per the provisions under the MCA General Circular No. 10/ 2021 dated June 23, 2021 read with General Circular No. 14/2020, dated April 8, 2020, Members attending the 42ndAGM through VC shall be counted for the purpose of reckoning the quorum under Section 103 of the Companies Act, 2013.
- 6. Pursuant to the provisions of Section 108 of the Companies Act, 2013 read with Rule20 of the Companies (Management and Administration) Rules, 2014 (as amended) and Regulation 44 of SEBI (Listing Obligations & Disclosure Requirements) Regulations 2015 (as amended), and the Circulars issued by the Ministry of Corporate Affairs dated June 23, 2021 the Company is providing facility of remote e-voting to its Members in respect of the business to be transacted at the AGM. For this purpose, the Company has entered into an agreement with National Securities Depository Limited (NSDL) for facilitating voting through electronic means, as the authorized agency. The facility of casting votes by a member using remote e-voting system as well as e-voting on the date of the AGM will be provided by NSDL.
- 7. The Company has provided the facility to Members to exercise their right to vote by electronic means both through remote e-voting and e-voting during the AGM. The process of remote e-voting with necessary user id and password is given in the subsequent paragraphs. Such remote e-voting facility is in addition to voting that will take place at the  $42<sup>nd</sup> AGM$  being held through VC/OAVM.
- 8. Members joining the meeting through VC, who have not already cast their vote by means of remote e-voting, shall be able to exercise their right to vote through e-voting at the AGM. The Members who have cast their vote by remote e-voting prior to the AGM may also join the AGM through VC but shall not be entitled to cast their vote again.
- 9. The Register of Members and Share Transfer Books of the Company will remain closed from September 22, 2021 to September 28, 2021 (both days inclusive).
- 10. All documents referred to in the accompanying Notice and the Explanatory Statement and other statutory register will be available for inspection by the Members during the AGM. Members may access the same by writing to the Company at its email id cs@pel-india.in.
- 11. Members seeking further information about the accounts are requested to write atleast 7days before the date of the meeting so that it may be convenient to get the information ready at the meeting.
- 12. In line with the Ministry of Corporate Affairs (MCA) Circulars, the Notice and the Annual Report calling the  $42<sup>nd</sup> AGM$  has been uploaded on the website of the Company at www.pel-india.in. The Notice can also be accessed from the websites of the Stock Exchange, BSE Limited at www.bseindia.com and the AGM Notice is also available on the website of NSDL (agency for providing the Remote e-Voting facility) i.e.www.evoting.nsdl.com.
- 13. Members who have not registered their e-mail address are requested to register the same in respect of shares held in electronic form with the Depository through their Depository Participant(s) and in respect of shares held

# **4 Annual Report 2020-21 Annual Report 2020-21 5**

in physical form by writing to the Company's Registrar and Share Transfer Agent, Skyline Financial Services Private Limited, compliances@skylinerta.com.

- 14. Any person, who acquires shares of the Company and become member of the Company after dispatch of the Notice of AGM and holding shares as of the cut-off date i.e. September 21, 2021 may obtain the login ID and password by sending a request at evoting@nsdl.co.in or contact Registrar and Share Transfer Agent (Skyline Financial Services Private Limited). However, if you are already registered with NSDL for remote e-voting then you can use your existing user ID and password for casting your vote. If you forgot your password, you may generate new password by using "Forgot User Details/Password" option available on www.evoting.nsdl.com.
- 15. A person, whose name is recorded in the register of members or In the register of beneficial owners maintained by the depositories as on the cut-off date only shall be entitled to avail the facility of remote e-voting.
- 16. The Board of Directors has appointed Adv. Munish K Sharma, as the Scrutiniser for scrutinising the e-voting process in a fair and transparent manner.
- I. The Scrutinizer, after the conclusion of voting at the AGM, will first count the e-votes cast at the meeting and thereafter the votes cast through remote e-voting in the presence of at least two witnesses not in the employment of the Company and shall make, not later than two days of the conclusion of the AGM, a consolidated scrutinizer's report of the total votes cast in favour or against, if any, to the Chairman or a person authorized by him in writing, who shall countersign the same and declare the result of the voting forthwith.
- II. The results declared along with the report of the Scrutinizer shall be placed on the Company's website www.pel-india.in and on the website of the NSDL immediately after the declaration of result by the Chairman or a person authorized by him in writing. The result shall also be intimated to the Bombay Stock Exchange within two working days of the conclusion of the AGM.

# **THE INSTRUCTIONS FOR MEMBERS FOR REMOTE E-VOTING ARE AS UNDER:-**

The remote e-voting period begins on September 24, 2021(09:00 AM) and ends on September 27, 2021 (05:00 PM).During this period the members of the Company, holding shares either in physical form or in dematerialized form, as on September 21, 2021 (cut-off date) may cast their vote electronically. The remote e-voting module shall be disabled by NSDL for voting thereafter.

# **How do I vote electronically using NSDL e-Voting system?**

*The way to vote electronically on NSDL e-Voting system consists of "Two Steps" which are mentioned below:*

# **Step 1: Access to NSDL e-Voting system**

# **A) Login method for e-Voting and joining virtual meeting for Individual shareholders holding securities in demat mode**

In terms of SEBI circular dated December 9, 2020 on e-Voting facility provided by Listed Companies, Individual shareholders holding securities in demat mode are allowed to vote through their demat account maintained with Depositories and Depository Participants. Shareholders are advised to update their mobile number and email Id in their demat accounts in order to access e-Voting facility.

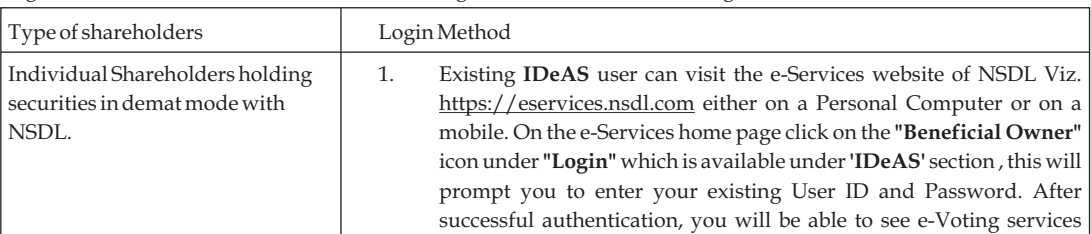

Login method for Individual shareholders holding securities in demat mode is given below:

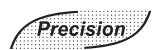

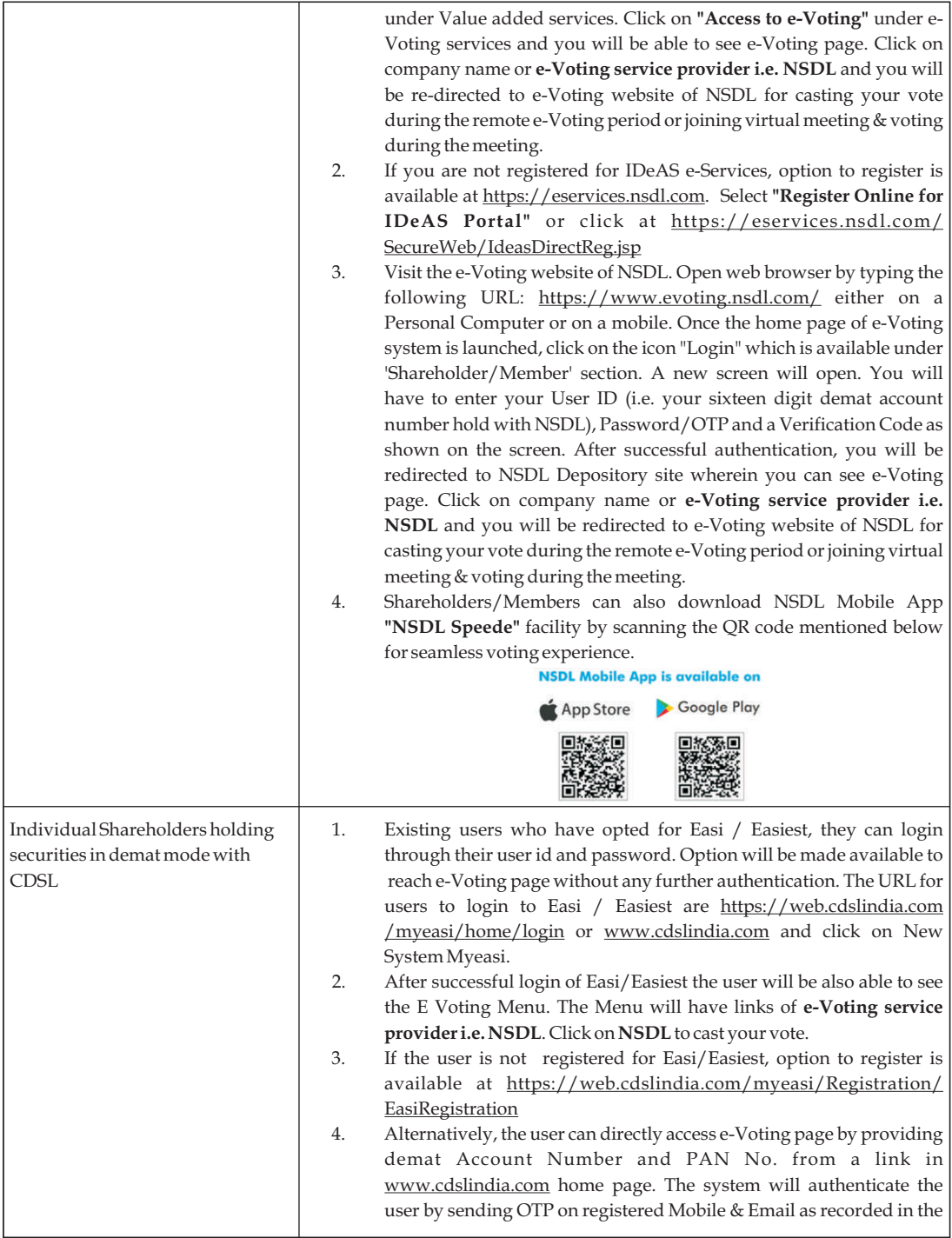

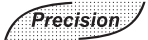

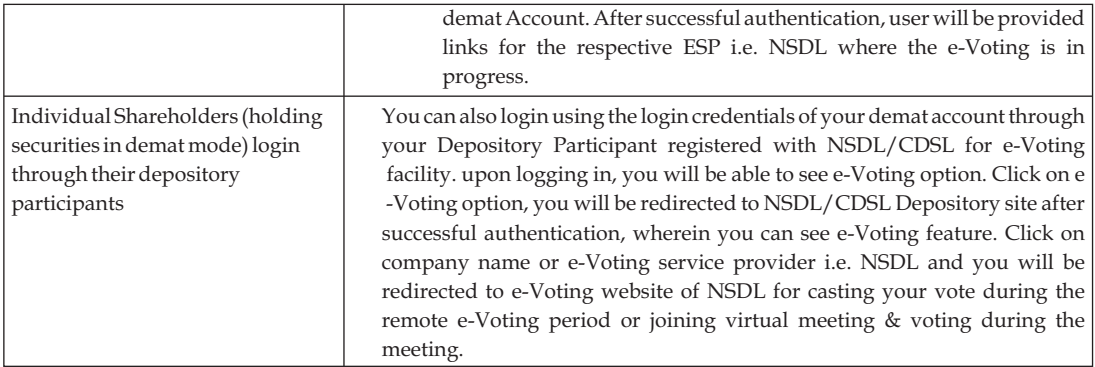

**Important note:** Members who are unable to retrieve User ID/ Password are advised to use Forget User ID and Forget Password option available at abovementioned website.

**Helpdesk for Individual Shareholders holding securities in demat mode for any technical issues related to login through Depository i.e. NSDL and CDSL.**

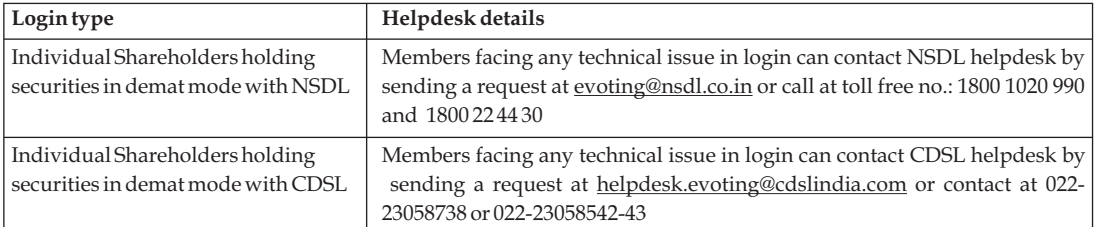

**B) Login Method for e-Voting and joining virtual meeting for shareholders other than Individual shareholders holding securities in demat mode and shareholders holding securities in physical mode.**

# **How to Log-in to NSDL e-Voting website?**

- **1.** Visit the e-Voting website of NSDL. Open web browser by typing the following URL: https://www.evoting.nsdl.com/ either on a Personal Computer or on a mobile.
- 2. Once the home page of e-Voting system is launched, click on the icon "Login" which is available under 'Shareholder/Member' section.
- 3. A new screen will open. You will have to enter your User ID, your Password/OTP and a Verification Code as shown on the screen.

Alternatively, if you are registered for NSDL eservices i.e. IDEAS, you can log-in at https://eservices.nsdl.com/ with your existing IDEAS login. Once you log-in to NSDL eservices after using your log-in credentials, click on e-Voting and you can proceed to Step 2 i.e. Cast your vote electronically.

4. Your User ID details are given below :

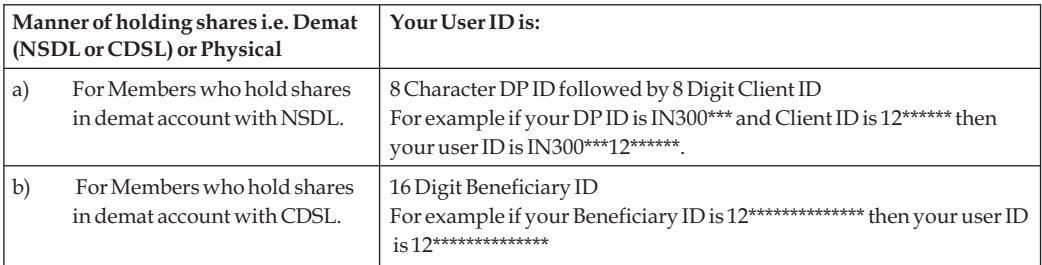

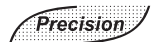

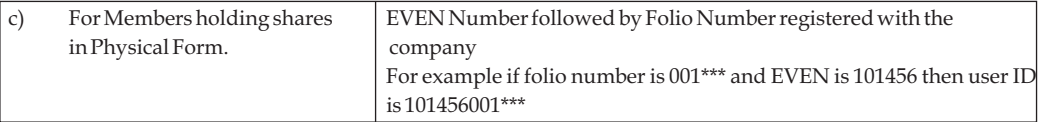

- 5. Password details for shareholders other than Individual shareholders are given below:
	- a) If you are already registered for e-Voting, then you can user your existing password to login and cast your vote.
	- b) If you are using NSDL e-Voting system for the first time, you will need to retrieve the 'initial password' which was communicated to you. Once you retrieve your 'initial password', you need to enter the 'initial password' and the system will force you to change your password.
	- c) How to retrieve your 'initial password'?
		- (i) If your email ID is registered in your demat account or with the company, your 'initial password' is communicated to you on your email ID. Trace the email sent to you from NSDL from your mailbox. Open the email and open the attachment i.e. a .pdf file. Open the .pdf file. The password to open the .pdf file is your 8 digit client ID for NSDL account, last 8 digits of client ID for CDSL account or folio number for shares held in physical form. The .pdf file contains your 'User ID' and your 'initial password'.
		- (ii) If your email ID is not registered, please follow steps mentioned below in **process for those shareholders whose email ids are not registered**.
- 6. If you are unable to retrieve or have not received the " Initial password" or have forgotten your password:
	- a) Click on "Forgot User Details/Password?"(If you are holding shares in your demat account with NSDL or CDSL) option available on www.evoting.nsdl.com.
	- b) Physical User Reset Password?" (If you are holding shares in physical mode) option available on www.evoting.nsdl.com.
	- c) If you are still unable to get the password by aforesaid two options, you can send a request at evoting@nsdl.co.in mentioning your demat account number/folio number, your PAN, your name and your registered address etc.
	- d) Members can also use the OTP (One Time Password) based login for casting the votes on the e-Voting system of NSDL.
- 7. After entering your password, tick on Agree to "Terms and Conditions" by selecting on the check box.
- 8. Now, you will have to click on "Login" button.
- 9. After you click on the "Login" button, Home page of e-Voting will open.

# **Step 2: Cast your vote electronically and join General Meeting on NSDL e-Voting system.**

# **How to cast your vote electronically and join General Meeting on NSDL e-Voting system?**

- 1. After successful login at Step 1, you will be able to see all the companies "EVEN" in which you are holding shares and whose voting cycle and General Meeting is in active status.
- 2. Select "EVEN" of company for which you wish to cast your vote during the remote e-Voting period and casting your vote during the General Meeting. For joining virtual meeting, you need to click on "VC/OAVM" link placed under "Join General Meeting".
- 3. Now you are ready for e-Voting as the Voting page opens.